# **NCI CTRP Accrual User Guide**

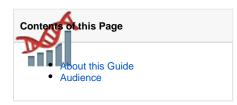

#### **Accrual Links**

- NCI CTRP Accrual
- Accrual Batch File Tool (Excel)

#### **CTRP Resources**

- CTRP Website
- ClinicalTrials.gov (http://clinicaltrials.gov)
- PRS and U.S. Public Law 110-85 (htt p://prsinfo.clinicaltrials.gov/fdaaa. html)
- Dictionary of cancer terms
- Terminology resources

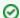

You can print and export wiki pages

You can send this page to a printer or convert it to a PDF, HTML, or Word document. Refer to Printing and Exporting Wiki Pages.

### **Application Support**

If you have problems with the program or have suggestions for any of the CTRP User's Guides, contact the NCI Clinical Trials Reporting Office using the information and guidelines provided in Application Support.

## About this Guide

This guide provides instructions for using NCI Clinical Trials Reporting Program (CTRP) Accrual to report accrual data for clinical studies registered with the CTRP.

In the following panel, you can search within or browse the page tree for this guide:

# Audience

This guide is designed for authorized users who want to view or submit accrual data for specific trials and sites.